# UZEM OYS SİSTEME GİRİŞ BROŞÜRÜ

ERZİNCAN BİNALİ YILDIRIM ÜNİVERSİTESİ UZAKTAN EĞİTİM UYGULAMA VE ARAŞTIRMA MERKEZİ

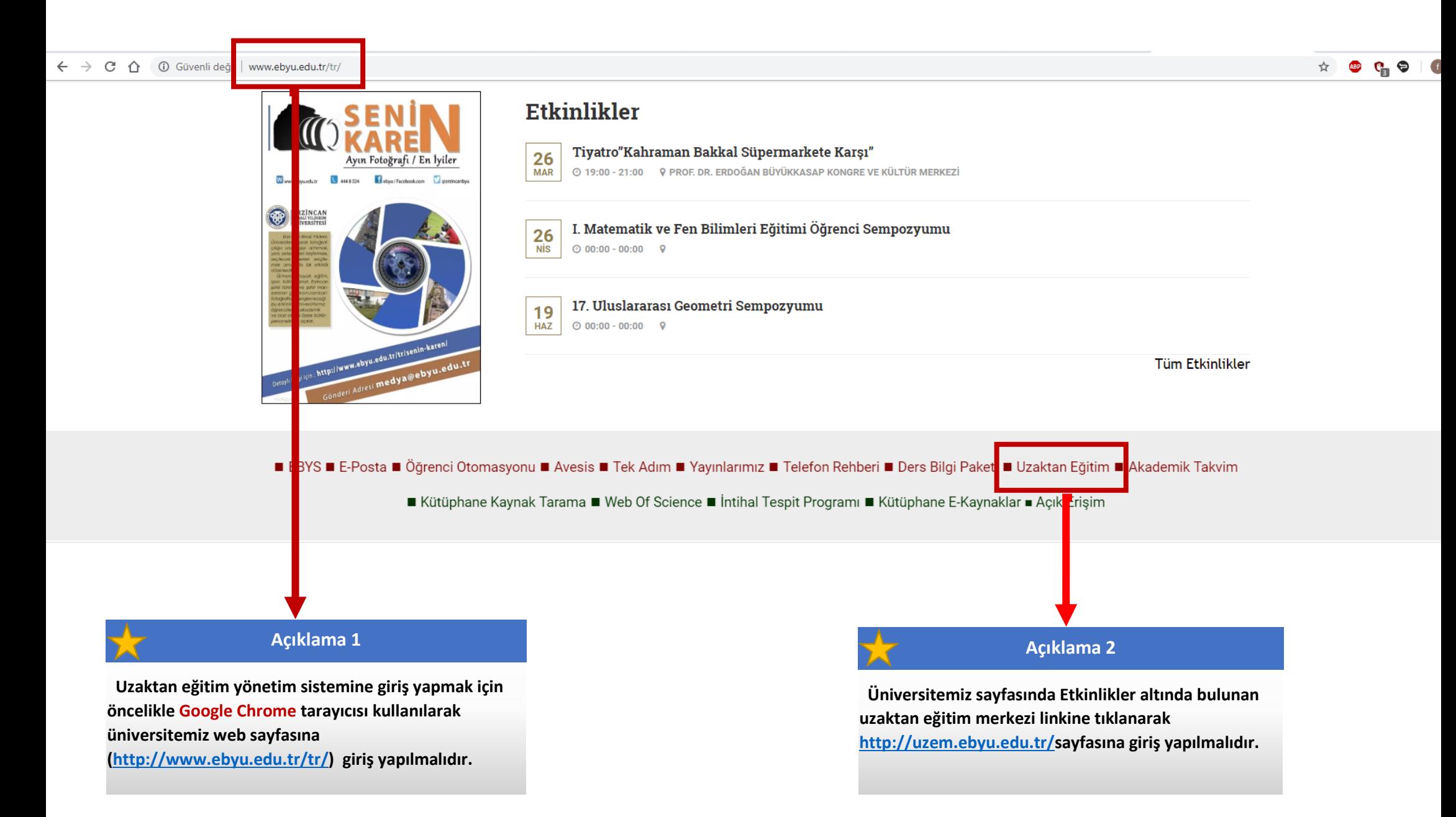

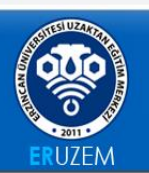

ANASAYFA - KURUMSAL - PROGRAMLAR - S.S.S. İLETİŞİM

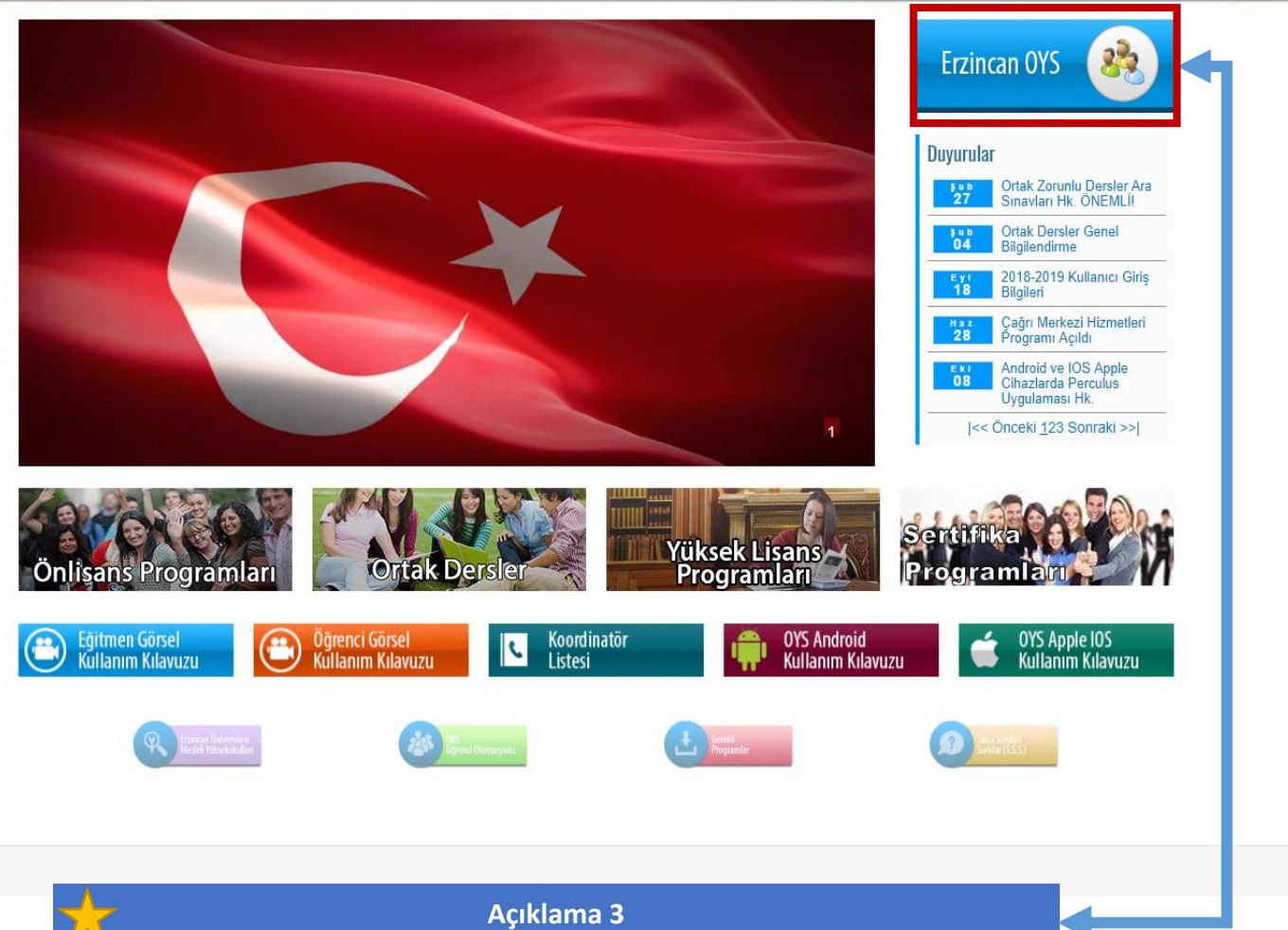

 **Uzaktan Eğitim Merkezi sayfamızdan Erzincan OYS linkine tıklayarak öğretim yönetim sistemine (http://oys.ebyu.edu.tr) giriş yapılmalıdır.** 

 $\Delta$ 

### $\begin{picture}(16,15) \put(0,0){\line(1,0){10}} \put(10,0){\line(1,0){10}} \put(10,0){\line(1,0){10}} \put(10,0){\line(1,0){10}} \put(10,0){\line(1,0){10}} \put(10,0){\line(1,0){10}} \put(10,0){\line(1,0){10}} \put(10,0){\line(1,0){10}} \put(10,0){\line(1,0){10}} \put(10,0){\line(1,0){10}} \put(10,0){\line(1,0){10}} \put(10,0){\line(1$

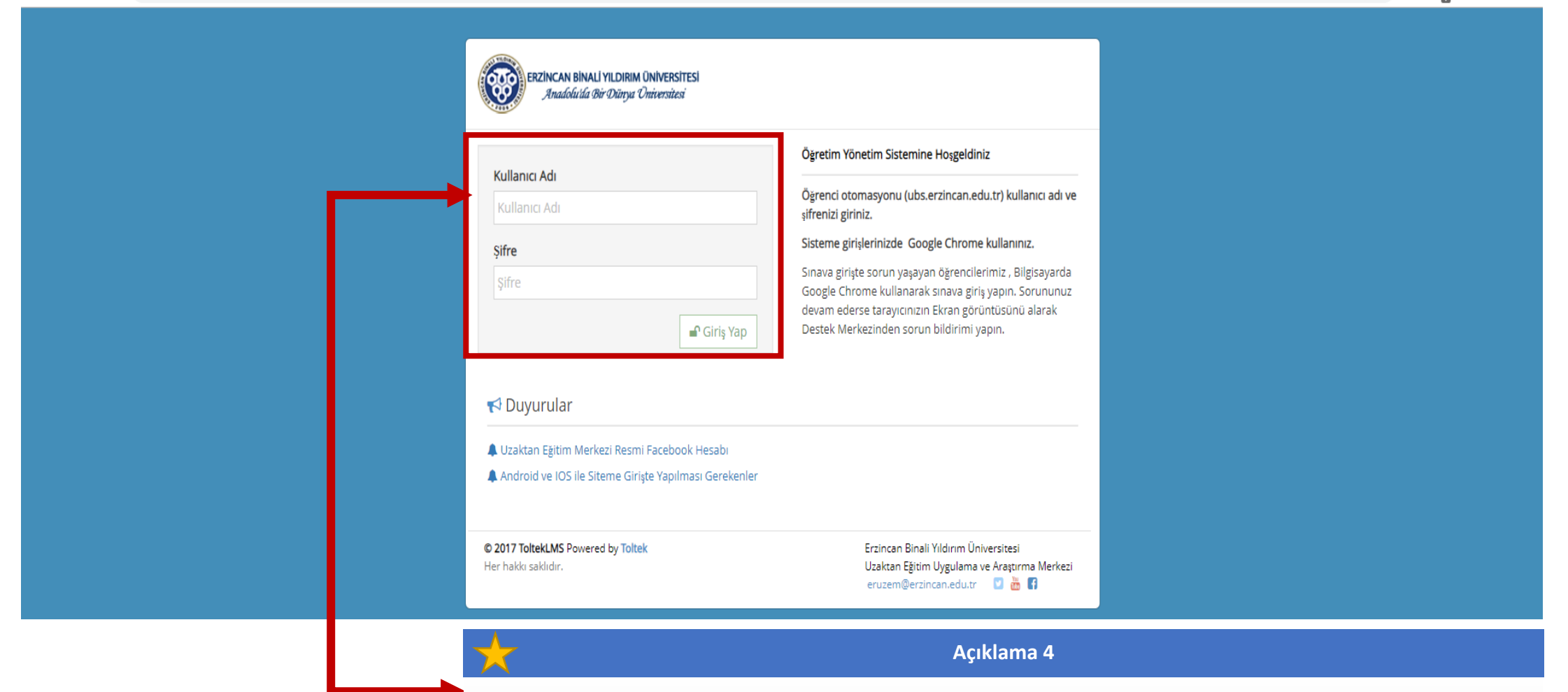

 **Uzaktan eğitim yönetim sistemine giriş yapmak için size ait kullanıcı adı ve şifre yazılarak sisteme giriş yapılmalıdır.**

- **Kullanıcı adı kısmına, öğrenci numaranızın başına "o" harfi ekleyerek öğrenci numaranızı yazınız.**
- **Şifre kısmına size ait şifrenizi yazdıktan sonra "Giriş Yap" butonuna tıklayarak sisteme giriş yapmalısınız.**

3 **\*\*\* Sisteme ilk kez giriş yapacak öğrenciler, UBS Öğrenci Otomasyonu [\(http://ubs.erzincan.edu.tr/\)](http://ubs.erzincan.edu.tr/) kullanıcı adı ve şifreleriyle sisteme giriş yapacaklardır.**

#### ← → C ∩ ① Güvenli deăil | ovs.ebvu.edu.tr/Student

#### ⊜ A **O ERZINCAN**  $\bigwedge$ A Anasayfa **A** Duvurular 81 36<br>Sinav 283  $\Rightarrow$  1 Odev Sanal Sinif frerik Sisteme Giris Brosürü Aktif Sınavlarım Y Yaklasan Etkinlikler **DENEME SINAVI** Oturum Ac DENEME - Vönetim Muhasebesi Devam Et Yönetim Muhasebesi 2 Hafta - Yabancı Dil-II Katıl Fäitimlerim DENEME DERSÍ - Atatürk İlkeleri ve İnkilân Tarihi - II Katil 管 Eğitim Grup Program  $\mathcal{L}_{\mathcal{L}}^{\mathcal{L}}(\mathcal{L}_{\mathcal{L}}^{\mathcal{L}}(\mathcal{L}_{\mathcal{L}}^{\mathcal{L}}(\mathcal{L}_{\mathcal{L}}^{\mathcal{L}}(\mathcal{L}_{\mathcal{L}}^{\mathcal{L}}(\mathcal{L}_{\mathcal{L}}^{\mathcal{L}}(\mathcal{L}_{\mathcal{L}}^{\mathcal{L}}(\mathcal{L}_{\mathcal{L}}^{\mathcal{L}}(\mathcal{L}_{\mathcal{L}}^{\mathcal{L}}(\mathcal{L}_{\mathcal{L}}^{\mathcal{L}}(\mathcal{L}_{\mathcal{L}}^{\mathcal{L}}(\mathcal{L}_{\mathcal{L$  $\blacksquare$ 2 Hafta - Atatürk İlkeleri ve İnkılâp Tarihi - II **Bugün 12:50** i Anasayfa Ahilik ve Meslek Ahlakı  $\overline{A}$ Salı - 13:00  $1 \t 2$ 설 2 Hafta - Türk Dili - II Bugün 12:50 E Sik Sorulan Sorular E-Ticaret ve Uygulamaları  $\overline{A}$ Persembe - 10:00  $\overline{2}$ ← Son Girisler *CD* Destek  $\overline{A}$ Carsamba - 15:00  $1$  $\overline{2}$ **Ticari Matematik** 월 1 hafta - DEMİR YOLU TAŞIMACILIĞI **A** Şifre Değiştir İstatistik  $\overline{A}$ Pazartesi - 13:00  $\overline{2}$

**Açıklama 5**

#### **Bu bölümde:**

**U** Cikis Yap

- **Ana Sayfaya gidebilir,**
- **Sık sorulan sorulara ve çözümlerine ulaşabilir,**
- **Destek butonuna tıklayarak, sormak istediğiniz soruları iletebilir,**
- **Şifrenizi değiştirebilir,**
- **Çıkış butonuna tıklayarak sistemden çıkış yapabilirsiniz.**

### **Açıklama 6**

불 TA2 - Demo

替TA1 - Demo

蟹 10 Hafta Sanal Sinif - Türk Dili - I

替 10 Hafta Sanal Sinif - Atatürk İlkeleri ve İnkilâp Tarihi - I

#### **Bu bölüm:**

 **Size ait olan dersler ve saatleri hakkında bilgi vermektedir. Dersin adına tıklayarak ilgili derse ait sanal sınıf, ders içeriği (kaynaklar) ve dersle ilgili bilgilerin yer aldığı sayfaya giriş yapabilirsiniz.**

#### ← → C ∩ ① Güvenli deăil | ovs.ebvu.edu.tr/Student

## **O ERZINCAN**

#### A Anasayfa

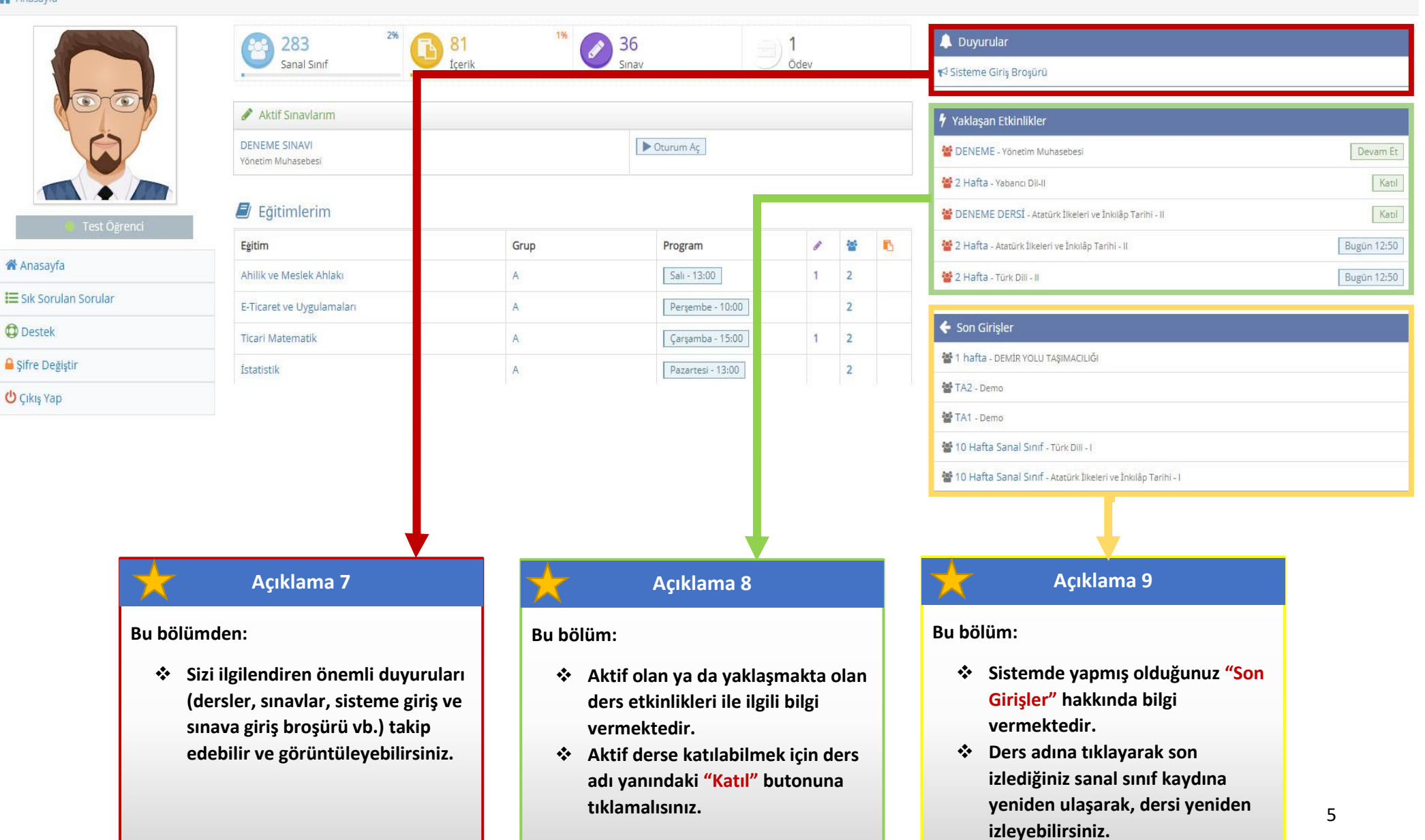

**A** 

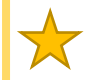

 **Bir önceki sayfalarda yer alan (4. Sayfa – Açıklama 6) da belirtildiği gibi ilgili ders adına tıkladıktan sonra bu ekran açılmaktadır**.

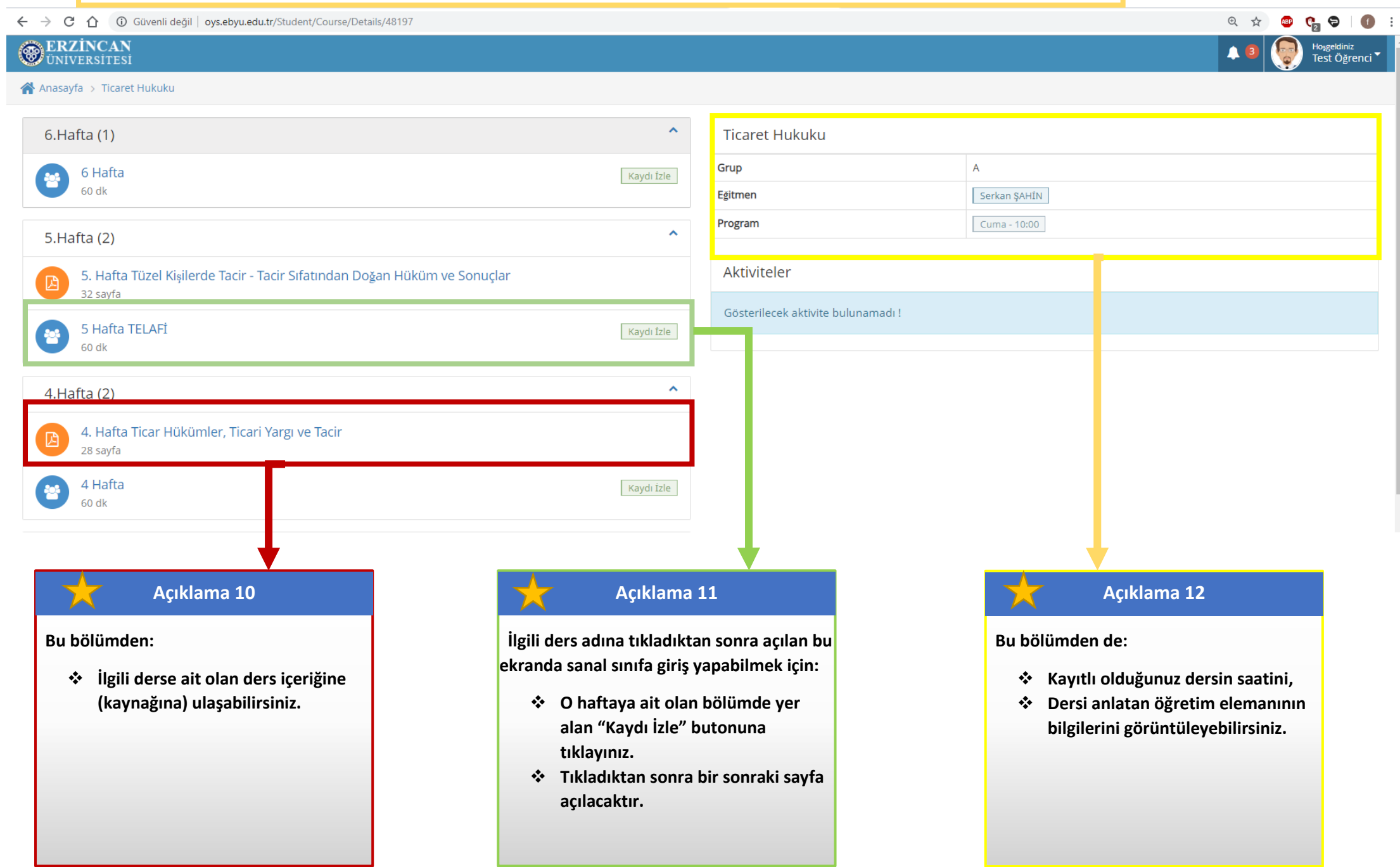

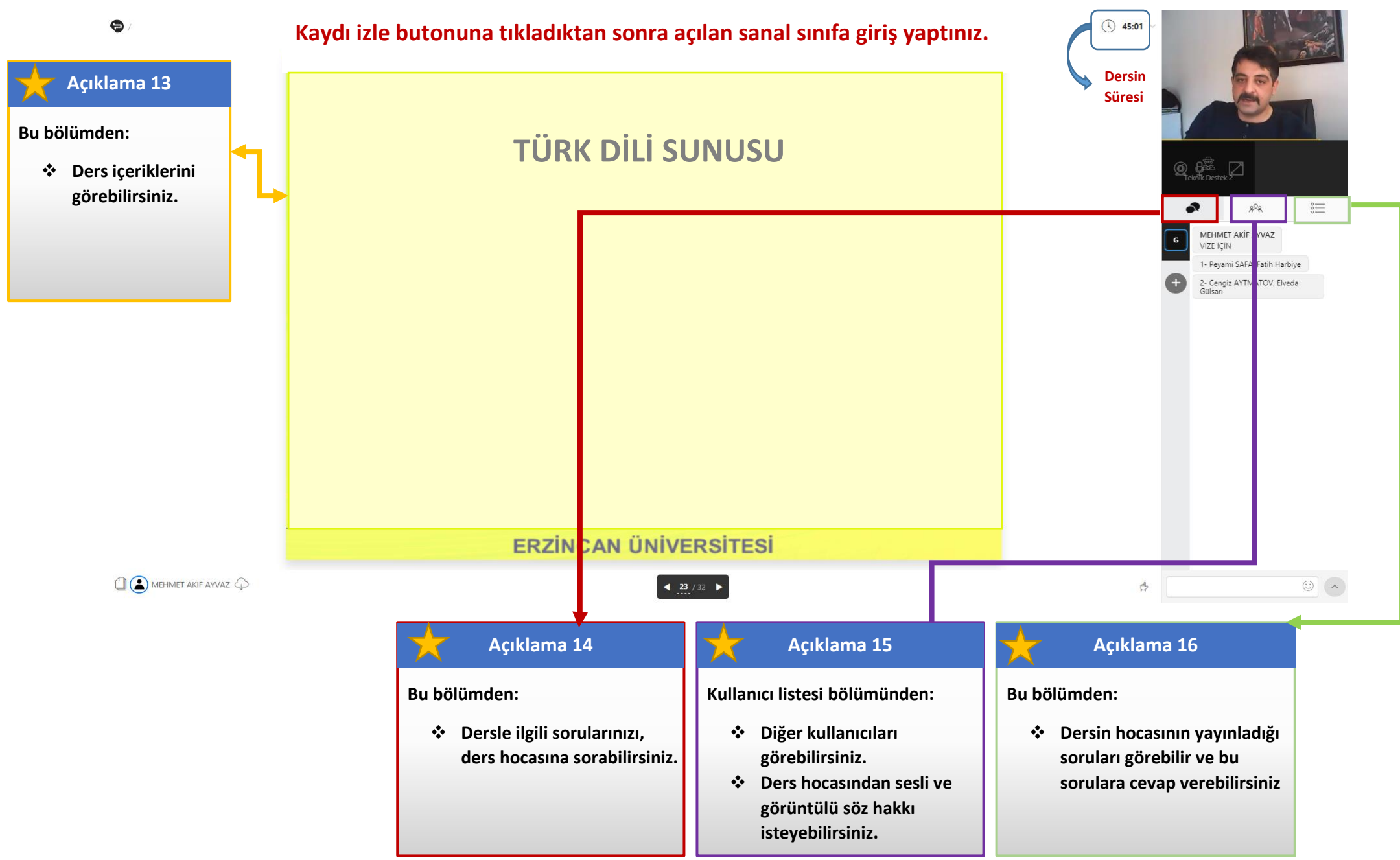